# **PENGEMBANGAN SISTEM PENDUKUNG KEPUTUSAN PEMILIHAN OBJEK WISATA DI MALANG RAYA DENGAN MENGGUNAKAN METODE** *ANALYTICAL HIERARCHY PROCESS* **(AHP)**

#### **Fahruzi Handika Putra**

Teknik Informatika, Institut Teknologi Nasional Malang *fahruzihp@gmail.com*

## **ABSTRAK**

Penelitian ini dilatar belakangi oleh semakin ramainya setiap orang untuk berwisata. Karena dengan berwisata setiap orang dapat menghilangkan penat akibat aktivitas selama seharian. Pemilihan objek wisata yang tepat sangat berpengaruh dalam berwisata. Permasalahan yang sering muncul yakni masih banyaknya orang yang berwisata namun tidak mendapatkan kepuasan dalam berwisata. Ini dapat disebabkan dari kurangnya informasi detail objek wisata yang ada khususnya di Malang Raya. Tidak semua objek wisata memiliki fasilitas yang sama antara satu dengan yang lainnya. Dari semua kekurangan ini yang mengakibatkan wisatawan tidak akan merasakan kepuasan nantinya ketika berwisata. Oleh karena itu mengetahui betapa pentingnya memilih objek wisata yang tepat, maka dibutuhkan sebuah sistem dalam bidang kepariwisataan. Sistem pendukung keputusan ini diharapkan dapat digunakan untuk mendapatkan informasi dan pengambilan keputusan pemilihan objek wisata di Malang Raya secara efektif.

Penelitian ini menggunakan metode *Analitycal Hierarchy Process (AHP)*. Konsep didalam metode AHP adalah merubah nilai-nilai kualitatif menjadi nilai kuantitatif sehingga keputusan-keputusan yang diambil bisa lebih obyektif. Metode AHP ini dipilih karena mampu menyeleksi alternatif terbaik dari sejumlah alternatif, dalam hal ini alternatif yang dimaksud yaitu objek wisata. Pemilihan dilakukan proses perankingan yang akan menentukan alternatif yang optimal, yaitu objek wisata yang terbaik.

Hasil perhitungan akurasi keakuratan metode AHP berdasarkan 10 data wisata baik melalui simulasi program dan manual. Nilai akurasi keakuratan sebesar 99,3%. Serta aplikasi menyediakan informasi-informasi yang banyak dibutuhkan oleh wisatawan dalam suatu objek wisata dalam bentuk rangking wisata. Dengan adanya aplikasi diharapkan wisatawan yang akan berwisata di Malang Raya dapat mendapatkan informasi detail objek wisata sehingga dapat berwisata semaksimal mungkin. Setiap orang juga dapat menambahkan objek wisata di Malang Raya yang belum ada dalam aplikasi.

*Kata kunci : Analytical Hierarchy Process (AHP), Objek Wisata, Malang Raya, Sistem Pendukung Keputusan (SPK), Web, GIS*.

# **1. PENDAHULUAN**

# **1.1 Latar Belakang**

Malang Raya mencakup tiga wilayah administrasi, terdiri atas dua kota dan satu kabupaten yaitu: Kota Malang, Kota Baru yang dulu merupakan bagian dari Kabupaten Malang, dan Kabupaten Malang. Karena letaknya yang berada di dataran tinggi membuat Malang Raya memiliki cuaca yang nyaman dan cukup sejuk dibandingkan kota lain di kawasan Jawa Timur. Malang Raya atau lebih khususnya Kota Malang merupakan kota terbesar kedua di Jawa Timur ini memiliki julukan beraneka ragam seperti contohnya: *Paris van East Java*, *Kota Wisata*, *Kota Militer*, *Kota Sejarah*, *Kota Apel*, *Kota Dingin*, *Kota Kuliner, Kota Pelajar* dan masih banyak julukan lainnya.

Malang Raya adalah daerah yang berkembang dan mempunyai beragam potensi yaitu Sumber Daya Alam, Sumber Daya Manusia dan Ekonomi. Bidangbidang usaha yang ada mampu memberikan pemasukan daerah dan peningkatan sarana dan prasarana untuk memenuhi kebutuhan daerah Malang dan sekitarnya. Kondisi Malang Raya ini sangat memungkinkan untuk perkembangan usaha-usaha yang menghasilkan, karena potensi yang mendukung.

Seperti Wisata, Pendidikan, Hotel, dan lain-lain, saling berkaitan erat antar satu dengan yang lainnya.

Kawasan Malang Raya dikenal sebagai salah satu daerah tujuan wisata terkemuka di Jawa Timur maupun Indonesia. Malang Raya menawarkan sejuta keindahan alam luar biasa yang tidak dimiliki oleh daerah lain di Indonesia. Di kawasan Malang Raya teradapat berbagai tempat wisata alam maupun buatan manusia. (Maryono,2015)

Berdasarkan penjelasan tersebut, wisatawan memerlukan informasi yang lengkap sebagai panduan dalam merencanakan perjalanan wisatanya, akan tetapi tidak semua informasi yang tersedia baik dari media cetak, televisi, internet dan lain–lain dapat memenuhi kebutuhan tersebut. Dalam penelitian ini digunakan *Analytical Hierarchy Process* (AHP) sebagai model sistem dalam memberikan rekomendasi objek wisata, yang bertujuan untuk membantu para wisatawan dalam menentukan objek wisata yang akan dituju, sesuai dengan preferensi dan dana yang tersedia.

*Analytical Hierarchy Process* (AHP) adalah metode pengambilan keputusan yang dibuat untuk memecahkan berbagai masalah yang kompleks yang melibatkan keputusa kriteria kualitatif. AHP

menggunakan teori pengukuran melalui perbandingan berpasangan, mempunyai ketergantungan terhadap penilaian para ahli untuk mendapatkan nilai skala prioritas. Dalam penelitian ini, metode AHP digunakan untuk mendapatkan bobot setiap parameter yang digunakan.(Rokhman, 2015:5)

Berdasarkan pemahaman singkat yang telah diberikan, maka penulis akan melakukan suatu penelitian untuk membuat sistem yang dapat mendukung keputusan dalam pemilihan objek wisata di Malang Raya.

#### **1.2 Rumusan Masalah**

Berdasarkan latar belakang masalah diatas, maka penulis merumuskan masalah yang akan dibahas sebagai berikut:

Bagaimana merancang aplikasi berbasis web sebagai pendukung keputusan dalam pemilihan objek wisata yang akan dikunjungi di Malang Raya dengan menerapkan metode *Analytical Hierarchy Process* (AHP) dan memanfaatkan peta dari *Google Maps* sebagai informasi detail wisata.

# **1.3 Tujuan**

Adapun tujuan yang ingin dicapai dari pembuatan aplikasi ini adalah:

- 1. Membuat aplikasi sistem pendukung keputusan wisata yang ada di malang Raya berbasis web dengan mengimplementasikan perhitungan yang benar sesuai dengan metode AHP.
- 2. Membantu wisatawan untuk menentukan tujuan wisata yang akan dikunjungi dengan rekomendasi wisata yang telah ditentukan oleh admin.
- 3. Menambahkan atau merekomendasikan wisatawisata yang belum diketahui publik di Malang Raya.

# **1.4 Batasan Masalah**

Dalam penyusunan skripsi agar menjadi sistematis yang mudah dimengerti, maka akan diterapkan beberapa batasan masalah. Adapun batasan masalah ini meliputi:

- 1. Program berbasis website.
- 2. Menggunakan *Analytical Hierarchy Process* (AHP) sebagai metode penyelesaiannya.
- 3. Menggunakan PHP, CSS, MySQL, Framework CSS Bootstrap, Google Map API.
- 4. Aplikasi ini hanya mengangkat tentang tempat wisata di Malang Raya.
- 5. Data yang digunakan memiliki 5 kriteria yaitu: harga tiket masuk, jarak, fasilitas, kebersihan, dan tempat penginapan.

#### **1.5 Manfaat**

Adapun manfaat dalam penyusunan skripsi ini adalah sebagai berikut:

- 1. Memberikan kemudahan kepada wisatawan untuk menentukan objek wisata yang akan di kunjungi di Malang Raya.
- 2. Membantu mempromosikan wisata di Malang Raya yang belum diketahui oleh publik.
- 3. Memberikan kemudahan kepada wisatan untuk mencari wisata sesuai *bugdet* yang diinginkan.

# *2.* **TINJAUAN PUSTAKA**

# **2.1 Pariwisata Malang Raya**

Malang Raya mencakup tiga wilayah administrasi, terdiri atas dua kota dan satu kabupaten yaitu: Kota Malang, Kota Baru yang dulu merupakan bagian dari Kabupaten Malang, dan Kabupaten Malang. Karena letaknya yang berada di dataran tinggi membuat Malang Raya memiliki cuaca yang nyaman dan cukup sejuk dibandingkan kota lain di kawasan Jawa Timur. Malang Raya atau lebih khususnya Kota Malang merupakan kota terbesar kedua di Jawa Timur ini memiliki julukan beraneka ragam seperti contohnya: *Paris van East Java*, *Kota Wisata*, *Kota Militer*, *Kota Sejarah*, *Kota Apel*, *Kota Dingin*, *Kota Kuliner, Kota Pelajar* dan masih banyak julukan lainnya.

Kawasan Malang Raya dikenal sebagai salah satu daerah tujuan wisata terkemuka di Jawa Timur maupun Indonesia. Malang Raya menawarkan sejuta keindahan alam luar biasa yang tidak dimiliki oleh daerah lain di Indonesia. Di kawasan Malang Raya teradapat berbagai tempat wisata alam maupun buatan manusia. (Maryono,2015)

### **2.2 Sistem Pendukung Keputusan**

Sistem Pendukung Keputusan (SPK) atau *Decision Support System* (DSS) adalah sebuah sistem yang mampu memberikan kemampuan pemecahan masalah maupun kemampuan pengkomunikasian untuk masalah dengan kondisi semi terstruktur dan tak terstruktur. Sistem ini digunakan untuk membantu pengambilan keputusan dalam situasi semi terstruktur dan situasi yang tidak terstruktur, dimana tak seorangpun tahu secara pasti bagaimana keputusan seharusnya dibuat. (Riadi, 2013)

SPK bertujuan untuk menyediakan informasi, membimbing, memberikan prediksi serta mengarahkan kepada pengguna informasi agar dapat melakukan pengambilan keputusan dengan lebih baik.

# **2.3** *Analytical Hieararchy Process***(AHP)**

AHP adalah metode pengambil keputusan yang dibuat untuk memecahkan berbagai masalah yang kompleks yang melibatkan keputusan kriteria kualitatif. AHP menggunakan teori pengukuran melalui perbandingan berpasangan, mempunyai ketergantungan terhadap penilaian para ahli untuk mendapatkan nilai skala prioritas. Dalam penelitian ini, metode AHP digunakan untuk mendapatkan bobot setiap parameter yang digunakan.

Langkah pertama membangun hirarki. Hirarki dibangun dari identifikasi informasi yang diteliti, kemudian permasalahan diuraikan secara berurutan dalam elemen-elemen yang berbentuk hirarki yang didalamnya terdapat goal, kriteria, dan alternatif.

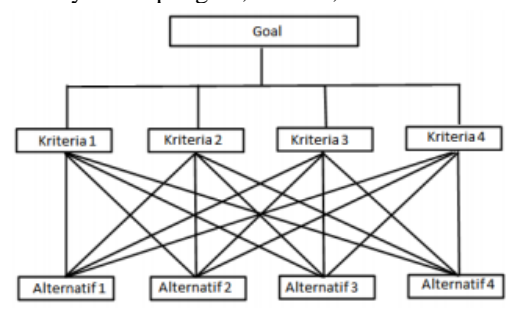

Gambar 1. Contoh struktur hirarki dalam AHP

Setelah hirarki dibangun, langkah selanjutnya adalah membuat matriks perbandingan berpasangan. Untuk membandingkan, dibutuhkan nilai skala perbandingan. Penilaian pada perbandingan matriks berpasangan dilakukan oleh orang yang ahli dalam permasalahan yang akan diteliti. Seperti yang ditunjukkan pada Tabel 1.

Tabel 1. Nilai skala perbandingan berpasangan AHP

| Nilai | Keterangan                          |
|-------|-------------------------------------|
|       | Faktor vertikal sama penting        |
|       | dengan faktor horisontal            |
| З     | Faktor vertikal lebih penting dari  |
|       | faktor horisontal                   |
| 5     | Faktor vertikal jelas lebih penting |
|       | dari faktor horisontal              |
|       | Faktor vertikal sangat jelas lebih  |
|       | penting dari faktor horisontal      |
|       | Faktor vertikal mutlak lebih        |
|       | penting dari faktor horisontal      |
|       |                                     |

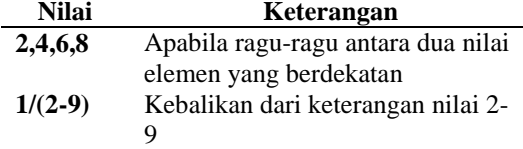

Kemudian menentukan prioritas dari parameter yang ada dengan cara menentukan nilai *eigen* (λ). Nilai *eigen* didapat dengan langkah: (1) menghitung kuadrat matriks; (2) menghitung jumlah nilai setiap baris kemudian dilakukan normalisasi nilai dengan membagi nilai tiap baris dengan jumlah seluruh nilai masing-masing baris. lakukan perhitungan (1) dan (2) hingga hasil normalisasi nilainya sama dengan sebelumnya, lalu hentikan perhitungan. Kemudian dilakukan pengujian konsitensi terhadap nilai perbandingan berpasangan antar parameter. Dalam pengambilan keputusan agar hasilnya akurat maka diperlukan konsistensi yang tinggi. *Consistency Ratio* (CR) digunakan untuk memeriksa apakah penilaian terhadap perbandingan berpasangan telah memiliki nilai konsisten atau tidak. Untuk mengetahui nilai CR (rumus 4) terlebih dahulu dicari nilai *Consistency Index* (CI) dengan rumus 3 sebagai berikut.

$$
CI = \frac{\lambda - jumlah kriteria - 1}{jumlah kriteria - 1}
$$

$$
CR = \frac{CI}{RI}
$$

Nilai dari λ adalah hasil rata-rata dari *Consistency Vector* yang didapat dari hasil perhitungan *Weighted Sum Vector*. *Weighted Sum Vectordapat* dihitung dengan cara mengalikan matriks perbandingan berpasangan terhadap nilai *eigen-*nya. Tabel 2 *Random Matrix Consistency Index* (RI)

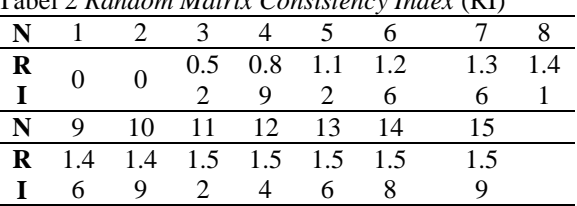

Penilaian perbandingan berpasangan dikatakan bahwa nilai-nilai yang dimasukkan adalah konsisten apabila CR tidak lebih dari 0.10, atau jika nilai CI=0 maka konsisten; jika  $CR \leq 0.1$  maka cukup konsisten; dan jika CR > 0.1 maka sangat tidak konsisten. Apabila nilai perbandingan berpasangan tidak konsisten, maka perlu dilakukan pengambilan nilai ulang terhadap perbandingan berpasangan oleh ahli. (Rokhman, 2015).

#### **2.4** *PHP Hypertext Prepocesssor***(PHP)**

PHP singkatan dari PHP: *Hypertext preprocessor*, sebuah kepanjangan *rekursif*, yakni permainan kata dimana kepanjangannya terdiri dari singkatan itu sendiri: PHP: *Hypertext Preprocessor*. PHP adalah bahasa pemrograman *script server-side* yang didesain untuk pengembangan web. Selain itu PHP juga bisa digunakan sebagai bahasa pemrograman umum. PHP dikembangkan pada tahun 1995 oleh Ramus Lerdorf, dan sekarang dikelola oleh The PHP Group. PHP disebut bahasa perograman *server side* karena PHP diproses pada komputer server. Hal ini berbeda dibandingkan dengan bahasa pemrograman *client-side* seperti *Javascript* yang diproses pada web browser (*client*).

#### **2.5 MySQL**

MySQL merupakan perangkat lunak sistem manajemen basis data SQL atau dalam bahasa inggris disebut *database management system* (DBMS) yang *multithread*, *multiuser*, dengan sekitar 6 juta instalasi diseluruh dunia.

Lisensi MySQL dibawah GPL (*General Public License*) sehingga memungkinkan para pengembang dapat secara bebas menggunakan mysql ini. Meski batasan untuk penggunaan yang bersifat komersial.

Dalam dunia pemrograman web php, kesinambungan PHP dengan MySQL dapat mempermudah pengembangan aplikasi perangkat lunak berbasis web secara gratis dan stabil, dikarenakan banyak yang berperan aktif untuk<br>melakukan penutupan *bug* yang terjadi. melakukan penutupan bug yang (Munandar,2016)

#### **2.6 Google Maps API**

*Google Maps* adalah layanan gratis yang diberikan oleh Google dan sangat popular. *Google Mapsi* adalah suatu peta dunia yang dapat kita gunakan untuk melihat suatu daerah. Dengan kata lain, *Google Maps* merupakan suatu peta yang dapat dilihat dengan menggunakan suatu *browser*. Kita dapat menambahkan fitur *Google Maps* dalam web yang telah kita buat atau pada blog kita yang berbayar maupun gratis sekalipun dengan *Google Maps API*. *Google Maps API* adalah suatu *library* yang berbentuk *JavaScript*.

Pada *Google Maps API* terdapat 4 jenis pilihan model peta yang disediakan oleh Google diantaranya adalah:

- 1. ROADMAP, untuk menampilkan peta biasa 2 dimensi.
- 2. SATELITE, untuk menampilkan foto satelit.
- 3. TERRAIN, untuk menunjukkan relief fisik permukaan bumi dan menunjukkan seberapa tingginya suatu lokasi, contohnya akan menunjukkan gunung dan sungai.
- 4. HYBRID, akan menunjukkan foto satelit yang diatasnya tergambar pula apa yang tampil pada ROADMAP (jalan dan nama kota). (Wicaksono,2010)

### **3. METODE PENELITIAN**

#### **3.1 Deskripsi Sistem**

Untuk membuat sebuah sistem akan lebih baik jika dideskripsikan fungsi-fungsi yang menjadi kebutuhan dari sistem tersebut untuk memenuhi apa yang diinginkan oleh penngguna (*user*). Fungsi-fungsi yang dibutuhkan oleh sistem akan dijelaskan beberapa kebutuhan akuisisi dan representasi pengetahuan serta karakteristik *user* atau pengguna.

#### **3.2 Analisa Metode**

### **3.2.1 Data Flow Diagram (DFD)**

Perancangan DFD dalam alur dari sistem pendukung keputusan pemilihan objek wisata di Malang Raya dijelaskan seperti pada Gambar 2.

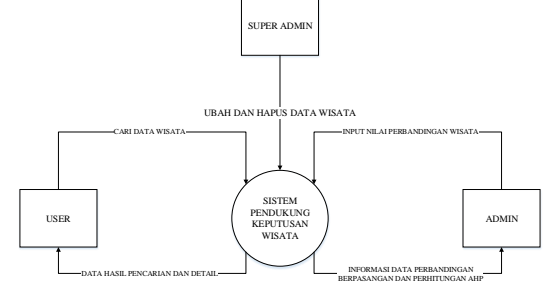

Gambar 2. DFD level 0

Pada Gambar 2 menjabarkan alur dari sistem pendukung keputusan dimana user mencari data wisata yang diinginkan dan mendapatkan hasil dari pencarian data berserta detail wisata. Admin memiliki aktifitas memasukkan data pertanyaan untuk perbandingan berpasangan dan mendapatkan data perangkingan.

Sedangkan super admin memiliki aktifitas merubah dan menghapus data wisata.

#### **3.2.2 Struktur Menu**

Dalam pembuatan antarmuka terdapat struktur menu program, web sistem pendukung keputusan pada hak akses *user* ini memiliki 4 menu utama yaitu menu *home*, menu rekomendasi, menu peta, dan menu *login*. Struktur program ditunjukkan pada Gambar 3.

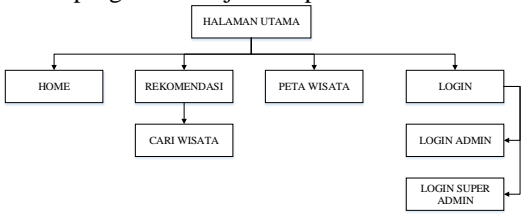

Gambar 3. Struktur *menu user*

Pada Gambar 3 menjelaskan susunan menu pada sistem pendukung keputusan pemilihan objek wisata di Malang Raya dimana pada hak akses *user* yang memiliki menu *home*, rekomendasi untuk mencari wisata berdasarkan harga tiket maksimal dan lokasi wisata, peta wisata, dan *login* untuk masuk pada halaman *admin* maupun *super admin*.

#### **3.2.3 Flowchart User**

Pada bagian ini menjabarkan bagaimana alur aplikasi sistem pendukung keputusan pemilihan objek wisata di Malang Raya jika pengguna sebagai *user* dapat dilihat pada Gambar 4.

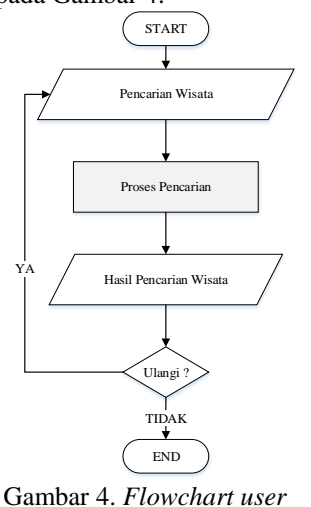

Pada Gambar 4 dijelaskan ketika program dijalankan pengguna menampilkan menu utama kemudian memilih menu dimana yang terdapat adalah rekomendasi, peta, login. Apabila pengguna memilih menu rekomendasi maka akan terdapat halaman pencarian wisata berdasarkan harga tiket maksimal dan wilayah wisata.

#### **3.2.4 Flowchart Admin**

Pada bagian ini menjabarkan bagaimana alur aplikasi sistem pendukung keputusan pemilihan objek wisata di Malang Raya jika pengguna sebagai *admin* dapat dilihat pada Gambar 5.

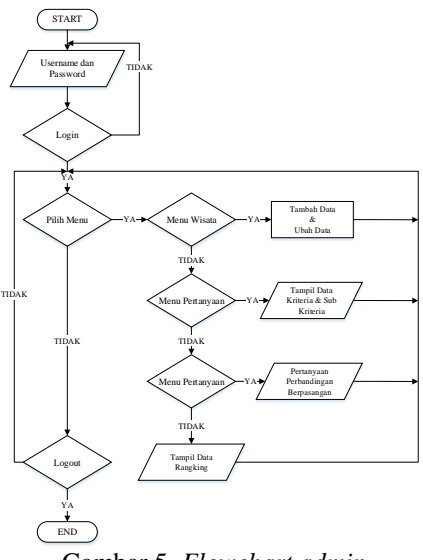

Gambar 5. *Flowchart admin*

Pada Gambar 5 dijelaskan ketika program admin dijalankan pengguna menampilkan *login* dan jika login berhasil maka akan tampil pada halaman utama yang mempunyai beberapa menu yaitu menu wisata yang digunakan *admin* untuk melihat data wisata dan *admin* dapat merubah dan menambahkan data wisata, kemudian pada menu kriteria untuk menampilkan data kriteria dan sub kriteria, kemudian pada menu pertanyaan untuk menampilkan sejumlah pertanyaan perbandingan berpasangan untuk diproses oleh sistem, kemudian pada menu hasil hitung untuk menampilkan hasil perhitungan sistem dalam bentuk rangking yang telah diisikan pengguna pada halaman pertanyaan, dan yang terakhir terdapat tombol *logout* untuk keluar dari halaman *admin*.

# **4. IMPLEMENTASI DAN PENGUJIAN**

## **4.1 Implementasi**

# **4.1.1 Halaman Utama Web User**

Halaman utama ini merupakan tampilan awal ketika pengguna (*user)* mengunjungi web rekomendasi wisata. Menu yang ada pada web ini seperti *Home*, Rekomendasi, Peta dan *Login*. Seperti yang ditunjukkan pada Gambar 6.

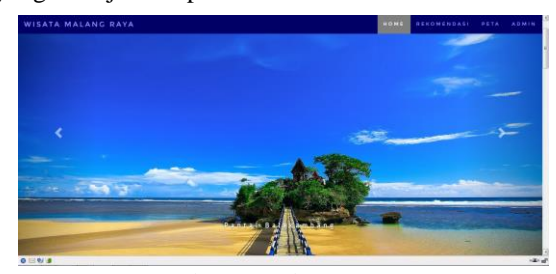

Gambar 6. Halaman utama

# **4.1.2 Halaman Rekomendasi Wisata**

Halaman rekomendasi ini merupakan tampilan ketika pengguna ingin mencari wisata di Malang Raya berdasarkan harga tiket maksimal dan lokasi wisata. Seperti yang ditunjukkan pada Gambar 7.

|                                                                 | REKOMENDASI WISATA                            |                                    |
|-----------------------------------------------------------------|-----------------------------------------------|------------------------------------|
| Cari Wisata Berdasarkan                                         | <b>None Wrote</b><br>N.                       | <b>Harge Tiket</b><br><b>Aky</b>   |
|                                                                 | Minister Angler<br>1                          | penalt.<br>Pp. 71,555              |
| Hanna that<br>B                                                 | tent Tires Falk 2<br>$\mathbf{r}$             | [45.6]<br>Rp. 75, 800              |
| Madeut<br>--                                                    | Pantoi Sendang Biro.<br>$\mathcal{L}$         | tetal<br>85,5,000                  |
| <b>CONTRACTOR</b><br>固<br>$  \cdot  $ -iskai -<br>Winet<br>-201 | <b>Pantai Balekanitang</b><br>$\lambda$       | Fa: 15,808<br>Detail.              |
|                                                                 | World Agrs Kelsei. Tell Lowang<br>٠           | Detail<br>Rg: 17,888               |
| <b>Carl</b>                                                     | Tamas Wingta dan Badaun Senasyita<br>$\alpha$ | Fe, 13, 666<br>Detail.             |
|                                                                 | Taman Ashread Discovers<br>$\alpha$           | 35, 29, 888<br>Detail              |
|                                                                 | Husen's S. Linear<br>$\sim$                   | 86.11<br>Detail                    |
|                                                                 | Huseam Zealogi Duther Warrent<br>$\alpha$     | Fe, 23,888<br>Detail               |
|                                                                 | Agre April Pajor.<br>$\mathbf{u}$<br>×.       | \$5.29,000<br><b>Cetall</b><br>337 |

Gambar 7. Halaman rekomendasi

#### **4.1.3 Halaman Peta Wisata**

Halaman peta wisata ini merupakan halaman yang menampilkan lokasi detail wisata berupa peta. Seperti yang ditunjukkan pada Gambar 8.

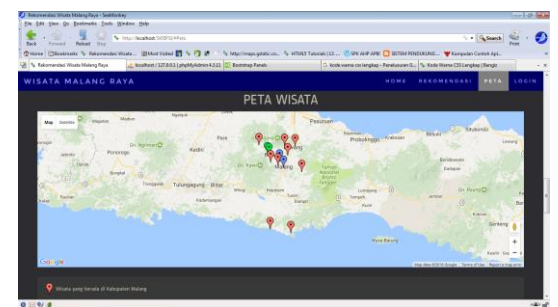

Gambar 8. Halaman peta wisata

### **4.1.4 Halaman Login**

Halaman *login* ini merupakan tampilan ketika pengguna ingin masuk pada halaman *admin* atau daftar sebagai *admin*, serta juga dapat digunakan sebagai halaman *login* bagi *super admin*. Seperti yang ditunjukkan pada Gambar 9.

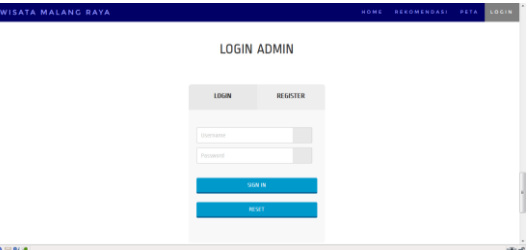

Gambar 9. Halaman *login*

#### **4.1.5 Halaman Admin Data Wisata**

Halaman *admin* ini merupakan halaman yang digunakan *admin* untuk menambah data wisata atau merubah data wisata. Seperti yang ditunjukkan pada Gambar 10.

| <b>WISATR MALINE RAYA</b> |          |                                   |                      |                       |                   |                |               |                |             | œ                        |
|---------------------------|----------|-----------------------------------|----------------------|-----------------------|-------------------|----------------|---------------|----------------|-------------|--------------------------|
|                           |          | > Tabel Wisata                    |                      |                       |                   |                |               |                |             |                          |
| <b>Fabruct is P.</b>      |          | Ass. Ascrea Misate                | Listenbe             | Longmade              | Harry That Hazzle | <b>Jacks</b>   | FINETIES      | Estimination   | Painthagent | Akat                     |
| maria.                    |          | Partial Balakarthays              | <b>RATHERFEHATES</b> | ILCORITIVOSITE        | 11203             | $\sim$         | ٠             | 11             | ٠           | ø                        |
| <b>Winner</b>             | ٠        | tamar felcosal Tegamas            | 17,0356.DA           | ELE GOLNIALMENTER     | <b>JECCO</b>      | 13.75          | - 11          | $^{12}$        | ٠           | $\overline{\phantom{a}}$ |
|                           |          | 3 Panist Sentang Birg             | 4.4333314            | LCLASS Shock@bbbbb    | 1000              | $\sim$         | ٠             | $\mathbb{C}$   | ٠           | ø                        |
| <b>CE Holarsson</b>       | AT.      | <b>Reports BS/Linearing</b>       | -FRINGER             | <b>INSTITUTION</b>    | ٠                 | $\sim$         | $\mathcal{H}$ | $\mathbb{R}$   | ×           | ø                        |
| <b>Q</b> mill forkisten.  | ×        | Restation 200kg/ Frasher Honory   | -7.50 million        | LLZ.16401279000000    | moon              | X              | $\lambda$     | $\mathbb{R}^n$ | ×           | ø                        |
|                           | ٠        | Constit (Aleposant                | $-7.86178543$        | ECC GEOTA RESISTANCE  | 1444              | $\mathbb{I}$   | ٠             | $\epsilon$     | $\alpha$    | ø                        |
|                           | ×        | Contillate                        | $-0.0053572$         | 112,7620018           | \$100             | $\mathbb{N}$   | $\rightarrow$ |                | s           | z                        |
|                           | $\sim$   | Milano Aste Kollum Tell Linning   | <b>FROMONI</b>       | 113,840,9881          | 13331             | $\rightarrow$  |               | $\mathbb{N}$   | ٠           | ø                        |
|                           | $\alpha$ | AES ANTIFACOS                     | - Conners            | TELANE/KEY            | 10000             | $\mathbb{R}^n$ | $\sim$        | 18             | ٠           | ø                        |
|                           | m        | Misson Penis serve                | 70080422             | <b>IST GUYEETS</b>    | SECON             | $^{16}$        | $\alpha$      | $^{12}$        | ٠           | 7                        |
|                           | 11       | Tenten where dan Butleys terugama | 7 NEWS EXPOSURE      | <b>ISLABUSALLINGS</b> | <b>YECON</b>      | 63             | -             | 32             | ٠           | ø                        |
| 0 10 W 8 Dow              |          |                                   |                      |                       |                   |                |               |                |             | diam.                    |

Gambar 10. Halaman admin utama

### **4.1.6 Halaman Admin Data Kriteria**

Halaman *admin* data kriteria ini merupakan halaman yang menampilkan data kriteria utama dan

sub kriteria. Seperti yang ditunjukkan pada Gambar 11.

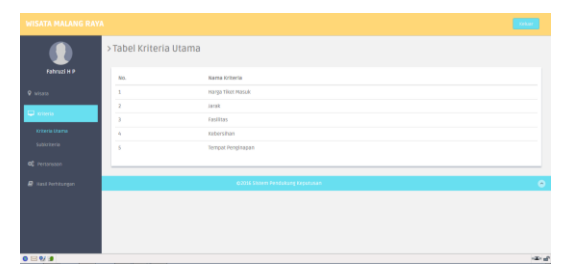

Gambar 11. Halaman admin data kriteria

### **4.1.7 Halaman Admin Pertanyaan**

Halaman *admin* pertanyaan ini merupakan halaman untuk mendapatkan nilai perbandingan<br>berpasangan untuk diproses oleh sistem berpasangan untuk mengggunakan metode *Analytical Hierarchy Process* (AHP). Seperti yang ditunjukkan pada Gambar 12.

| <b>WISATA MALANG RAYA</b>                        |                                     |                     |                          | <b>Stelland</b>                  |
|--------------------------------------------------|-------------------------------------|---------------------|--------------------------|----------------------------------|
|                                                  | > Kriteria Utama                    |                     |                          |                                  |
| Fahruzi H P                                      | > Pertanyaan SPK                    |                     |                          |                                  |
| <b>Q</b> seisara                                 |                                     |                     |                          |                                  |
| <b>C</b> meets                                   | Kriteria 1                          | Tinekat Kepentinean |                          | Kriteria 2                       |
|                                                  | Harga tiket Masuk                   | Sama Penting        | $\overline{\phantom{a}}$ | ANDR (Staff Startium Kong Barra) |
| C Pertanyaan<br><b>DYSED USES</b>                | <b>Harris Tiket Maruk</b>           | Sama Penting        | $\blacksquare$           | Familitan Objektainata           |
| Subjectional HTM                                 | <b>Harris Tiker Masuk</b>           | Sama Pentine        | $\overline{\phantom{a}}$ | Kebersihan Obiok Misara          |
| <b>Subjection's local</b>                        | <b>Harga Tiket Masuk</b>            | Sama Penting        | $\blacksquare$           | Tempat Penginapan Objek wisata   |
| Subjection's Federal L<br>Subliziteda Kebergihan | <b>Jarak dari Stasium Krea Bans</b> | Sama Pentine        | $\blacksquare$           | Fasilitas Oblektebara            |
| Subkriteria Pengkrayan                           | Jarak dari Stasiun Kota Baru        | Sama Pentine        | $\overline{\phantom{a}}$ | Kebersihan Obiok Misara          |
| P Hasil Pertitungso.                             | Jarok decl Stanlan Kota Bana        | Sams Penting        | $\blacksquare$           | Tempat Penginapan Objek Wisata   |

Gambar 12. Halaman admin pertanyaan

# **4.1.8 Halaman Admin Hasil Perhitungan**

Halaman *admin* hasil perhitungan ini merupakan halaman untuk menampilkan data hasil dari perhitungan sistem yang berupa rangking. Seperti yang ditunjukkan pada Gambar 13.

|                                        | > Rangking Wisata                   |                       |                                 |                 |                            |                                                          |                   |
|----------------------------------------|-------------------------------------|-----------------------|---------------------------------|-----------------|----------------------------|----------------------------------------------------------|-------------------|
| <b>Exhibition</b>                      | Rangidng Nama Wisata                | Harva Than<br>Maturic | Jarah Dari Stasium Keta<br>Eary |                 | <b>Castillas</b> Kabershan | Tempot Pereginagen di Sekliar/di<br><b>Dolarn Wisata</b> | MM<br>Ferhitungan |
| 1                                      | Managem Anglout                     | Mahal                 | Delcat                          | Lengton Sansas  | Bartin                     | <b>Hotel</b>                                             | 0.81              |
| C steria<br>×<br><b>OC</b> Perserous   | Liven Timer Park 2                  | MAYN                  | firkat                          | Lengkap Sangat  | Bartin                     | <b>Hotel</b>                                             | 0.81              |
| $\lambda$<br><b>P</b> Hall Ferhitungen | Pantai Sendang Biru                 | 10,6523               | 18.07                           | tenskap         | Stript<br>Bersity          | Tempor Corre-                                            | 0.77              |
| ٠                                      | Pantal Estekambang                  | <b>Massiv</b>         | Sedang                          | Leretkap Sangas | Bersin                     | kannel                                                   | 0.68              |
| $\leq$                                 | Whata Arro Kebus Teh<br>Lowang      | Matah                 | Delcat                          | Lenshap Sansas  | Bernith                    | <b>Hotel</b>                                             | 0.62              |
| ×                                      | Tarzan jeluata dan Budaya<br>SASKOU | Matah                 | Drivet                          | Lenskap Sansat  | Bertin                     | <b>Hotel</b>                                             | 0.62              |
| $\alpha$                               | Tarnan Rekreasi Tiopomas            | 10,453/1              | Delcat                          | Lengkap         | Sangat<br><b>Bersin</b>    | <b>Fantist</b>                                           | 0.62              |
| ٠                                      | <b>Musern RG Lewang</b>             | 59,613(1)             | Exricat                         | Sedang          | Strippt<br><b>Annaheim</b> | <b>Hotel</b>                                             | 6.55              |

Gambar 13. Halaman *admin* hasil perhitungan

# **4.1.9 Halaman Super Admin Data Wisata**

Halaman *super admin* data wisata ini merupakan halaman yang digunakan *super admin* untuk merubah data wisata atau menghapus data wisata. Seperti yang ditunjukkan seperti pada Gambar 14.

| <b>WISATA MALANG RAYA</b> |                |                                    |                  |                    |                    |      |                          |                                       |                             | <b>Sekan</b> |
|---------------------------|----------------|------------------------------------|------------------|--------------------|--------------------|------|--------------------------|---------------------------------------|-----------------------------|--------------|
|                           |                | >Tabel Wisata                      |                  |                    |                    |      |                          |                                       |                             |              |
| Fahruzi Handika Putra     |                | Alp. Nama Misata                   | Latitude         | LongItude          | Harge Titet Massic |      |                          | Jarak Fasilitas Kebersihan Pengisapan |                             | <b>Alt M</b> |
| <b>Q</b> secure           | ٠              | Pontai Baksiambane                 | 1403463821963712 | 112.53912139070132 | 15000              | K2   | ×                        | 15                                    | 5                           | ze           |
| A sonin                   | $\mathbf{z}$   | Toman Rekroad Tiegomos             | $-7.930634$      | 112.60326929999997 | 20000              | 0.76 | $\sim$                   | 16                                    | $\mathcal{C}_\mathrm{c}$    | $\sqrt{2}$   |
|                           | x              | <b>Pantal Sendary Birg</b>         | $-0.1358316$     | 112.68628169999999 | 5000               | 69   | $\sim$                   | $\Omega$                              | $\lambda$                   | $ z $ 8      |
|                           | A.             | <b>Plusiers ESI Laware</b>         | $-7.8263A75$     | 112.7132846        | $\alpha$           | 2h   | $\rightarrow$            | $^{16}$                               | х.                          | 図画           |
|                           | ×.             | museum zoologi trather vianney     | -2 MARS CAR.     | 112.MAGGZZOOOOOS   | 20000              | 62   | - 4                      | 18                                    | $\alpha$                    | 図書           |
|                           | 6              | Caryd Singosari                    | $-7.8873543$     | 112.66073269999992 | 5000               | 13   | $\rightarrow$            | ٠                                     | $\theta$                    | zo           |
|                           | ÷.             | Cand Jago                          | $-0.0067672$     | 112.7620015        | 1000               | 16   | $\mathcal{L}$            | $\sim$                                | $\circ$                     | $\sqrt{8}$   |
|                           | $\overline{a}$ | WESHA ARIO Kebun Teh Lawane        | $-7.8216042$     | 112,6403885        | 12000              | 23   | $\overline{\phantom{a}}$ | 15                                    | 5                           | 図画           |
|                           | n.             | Agro Apol Puise                    | $-7.876,68.9$    | 112.0582929        | rccc               | 32   | $\sim$                   | 10                                    | $\circ$                     | 78           |
|                           | 10             | <b>Whata Petit Jeruk</b>           | $-2.9360327$     | 112,5621123        | 10000              | 15   | - 4                      | 10                                    | $\alpha$                    | $ z $ 8      |
|                           | $\sim$         | Tarnan Misata dan Budaya Senaputra | 2 STLM30000000A  | 112 63120111122223 | 10000              | 0.3  | $\sim$                   | 12                                    | $\mathcal{L}_{\mathcal{L}}$ | $\sqrt{8}$   |

Gambar 14. Halaman *super admin* data wisata

#### **4.1.10 Halaman Super Admin Data Admin**

Halaman *super admin* data *admin* ini merupakan halaman yang digunakan untuk menghapus *admini* yang terdaftar pada aplikasi. Seperti yang ditunjukkan seperti pada Gambar 15.

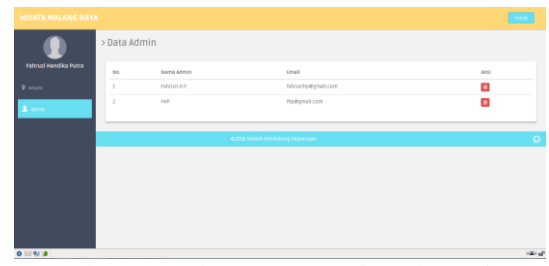

Gambar 15. Halaman *super admin* data *admin*

# **4.2 Pengujian**

## **4.2.1 Pengujian Perhitungan Metode AHP 4.2.1.1 Perhitungan Manual**

Langkah pertama menentukan perbandingan berpasangan pada kriteria utama seperti yang ditunjukkan pada Tabel 3.

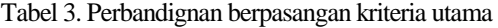

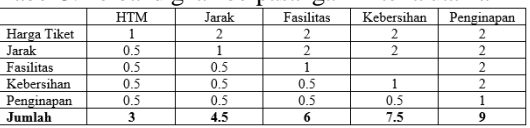

Kemudian akan dilakukan proses perhitungan untuk memperoleh nilai prioritas seperti pada Tabel 4. Tabel 4. Nilai proiritas kriteria utama

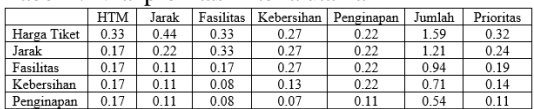

Langkah kedua menentukan perbandingan berpasangan pada sub kriteria harga tiket masuk yang ditunjukkan pada Tabel 5.

Tabel 5. Perbandingan berpasangan subkriteria harga tiket masuk

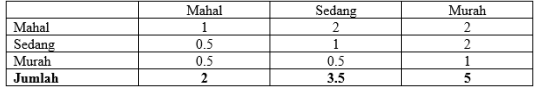

Kemudian akan dilakukan proses perhitungan untuk memperoleh nilai prioritas seperti pada Tabel 6.

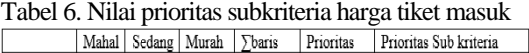

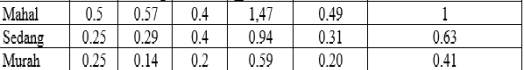

Langkah ketiga menentukan perbandingan berpasangan pada subkriteria jarak yang ditunjukkan pada Tabel 7.

Tabel 7. Perbandingan berpasangan subkriteria jarak

|        | Jauh       | Sedang | Dekat |
|--------|------------|--------|-------|
| Jauh   |            |        |       |
| Sedang |            |        |       |
| Dekat  | ר ו<br>v.z |        |       |
| Jumlah |            | 3.3    |       |

Kemudian akan dilakukan proses perhitungan nilai prioritas seperti pada Tabel 8.

### Tabel 8. Nilai prioritas subkriteria jarak

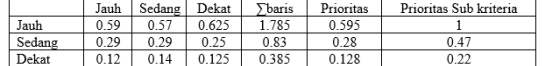

Langkah keempat menentukan perbandingan berpasangan pada subkriteria fasilitas yang di tunjukkan pada Tabel 9.

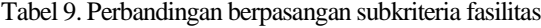

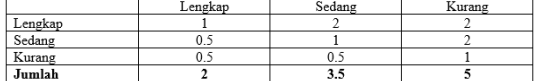

Kemudian akan dilakukan proses perhitungan nilai prioritas seperti pada Tabel 10.

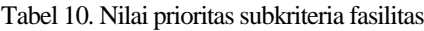

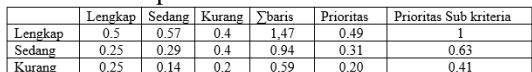

Langkah kelima menentukan perbandingan berpasangan pada subkriteria kebersihan seperti pada Tabel 11.

Tabel 11. Perbandingan berpasangan subkriteria kebersihan

|               | Sangat Bersih | Cukup Bersih | Kotor |
|---------------|---------------|--------------|-------|
| Sangat Bersih |               |              |       |
| Cukup Bersih  |               |              |       |
| Kotor         |               |              |       |
| Jumlah        |               |              |       |

Kemudian akan dilakukan proses perhitungan nilai prioritas seperti pada Tabel 12.

Tabel 12. Nilai prioritas subkriteria kebersihan

|        | Sanagt | Cukup  | Kotor | $\sum$ baris | Prioritas | Prioritas Sub kriteria |
|--------|--------|--------|-------|--------------|-----------|------------------------|
|        | Bersih | Bersih |       |              |           |                        |
| Sangat | 0.59   | 0.57   | 0.625 | 1.785        | 0.595     |                        |
| Bersih |        |        |       |              |           |                        |
| Cukup  | 0.29   | 0.29   | 0.25  | 0.83         | 0.28      | 0.47                   |
| Bersih |        |        |       |              |           |                        |
| Kotor  | 0.12   | 0.14   | 0.125 | 0.385        | 0.128     | 0.22                   |

Langkah keenam menentukan perbandingan berpasangan pada subkriteria tempat penginapan pada Tabel 13.

Tabel 13. Perbandingan berpasangan subkriteria tempat penginapan

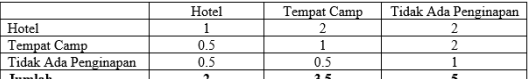

Kemudian akan dilakukan proses perhitungan untuk memperoleh nilai prioritas seperti pada Tabel 14. Tabel 14. Nilai prioritas subkriteria tempat penginapan

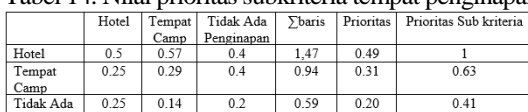

Maka didapatkan hasil perhitungan setiap prioritas seperti pada Tabel 15.

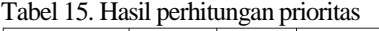

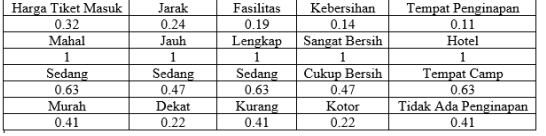

Maka didapat hasil perangkirangan wisata seperti pada Tabel 16.

# Tabel 16. Perangkingan wisata

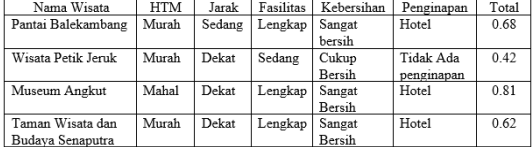

#### **4.2.1.2 Perhitungan Sistem**

Untuk perhitungan metode yang dilakukan sistem bisa dilihat pada halaman *admin* menu pertanyaan dan hasil hitung. Untuk hasil perhitungan setiap prioritas jika data perbancingan berpasangan sama dengan perhitungan manual maka data seperti pada Gambar 16.

| harga_tiket_masuk | jarak             | fasilitas        | kebersihan       | tempat penginapan    |
|-------------------|-------------------|------------------|------------------|----------------------|
| 0.32              | 0.242222222222222 | 0.18666666666667 | 0.14333333333333 | 0.1077777777778      |
| mahal             | lauh              | lengkap          | sangat bersih    | hotel                |
| 1                 |                   |                  | 1                | ٠                    |
| sedang            | sedang            | sedang           | cukup_bersih     | tempat_camp          |
| 0.63592233009709  | 0.66097939966685  | 0.63592233009709 | 0.6667919966685  | 0.63592233009709     |
| murah             | dekat             | kurane           | kotor            | tidak ada penginapan |
| 0.40291262135922  | 0.2160094173043   | 0.40291262135922 | 0.2160094173043  | 0.40291262135922     |

Gambar 16. Hasil perhitungan prioritas sistem

Dari hasil perhitungan prioritas pada Gambar 16 maka didapatkan hasil perangkingan wisata seperti pada Gambar 17.

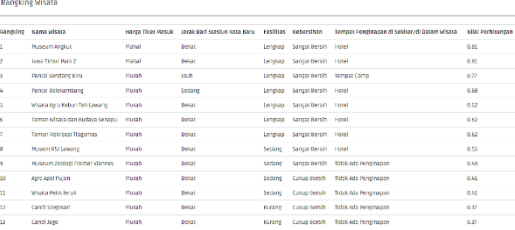

Gambar 17. Perangkingan wisata sistem

#### **4.2.2 Pengujian Fungsional Menu Website**

Pada tahap pengujian aplikasi dilakukan dengan menggunakan 3 *browser* yaitu Google Chrome 55.0.2, Mozilla Firefox 48.0, dan SeaMonkey 2.24. Pengujian ini dilakukan untuk mengetahui fungsional aplikasi berbasis web. Hasil pengujian ditunjukkan pada Tabel 17.

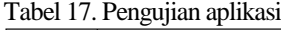

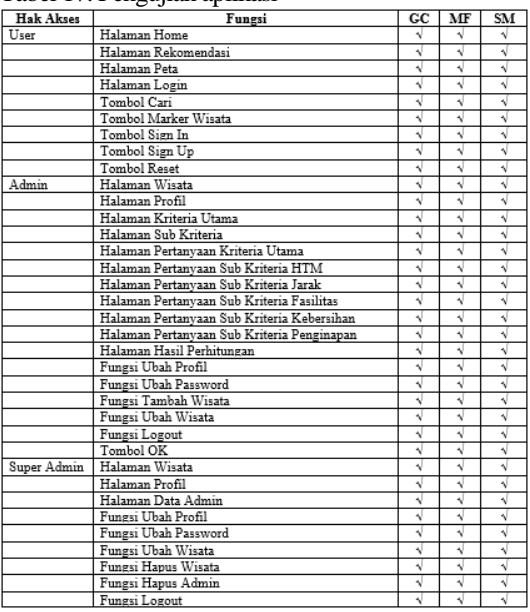

Pada tahap pengujian aplikasi yang dilakukan dengan menggunakan 3 *browser* yaitu Google Chrome 55.0.2, Mozilla Firefox 48.0, dan SeaMonkey 2.24 semua fungsi dari sistem berjalan sesuai dengan yang diinginkan.

# **5. KESIMPULAN DAN SARAN**

# **5.1 Kesimpulan**

Berdasarkan hasil analisa dan pengujian yang telah dilakukan, maka dapat diambil beberapa kesimpulan sebagai berikut:

- 1. Sistem pendukung keputusan mampu mengimplementasikan metode *Analytical Hierarchy Process* (AHP) dengan baik untuk menentukan pemilihan objek wisata sesuai dengan keinginan pengguna.
- 2. Hasil perangkingan objek wisata diperoleh dari perangkringan nilai jumlah objek wisata hasil dari perhitungan metode AHP diurutkan mulai dari nilai tertinggi hingga yang terendah.

# **5.2 Saran**

Saran dari kesimpulan aplikasi sistem pendukung keputusan pemilihan objek wisata di Malang Raya dengan menggunakan metode *Analytical Hierarchy Process*  (AHP) adalah sebagai berikut :

- 1. Dikembangkan pada perangkat *mobile* atau *android*  agar lebih mudah digunakan oleh pengguna
- 2. Penambahan jenis wisata seperti wisata pantai, wisata bahari, wisata kuliner, wisata sejarah, dan wisata religi.

### **DAFTAR PUSTAKA**

- [1] Maharrani, Ratih Hafsarah, Syukur, Abdul & P, Tyas Catur, 2010. *Penerapan Metode Analytical Hierarchy Process Dalam Penerimaan Karyawan Pada PT. Pasir Besi Indonesia*. Jurnal Teknologi Informasi, Vol VI, No 1, April 2010 :1-13.
- [2] Maryono, 2015. *Malang Raya*. cakmaryono.com/malang-raya/, diakses pada 6 Desember 2016.
- [3] Munandar, Aris, 2016. *Pengertian MySQL*. https:bahasaweb.com/pengertian-mysql/. Diakses pada 7 Desember 2016.
- [4] Riadi, Muchlisin, 2013. *Sistem Pendukung Keputusan*[.http://www.kajianpustaka.com/2013/](http://www.kajianpustaka.com/2013) 09/sistem-pendukung-keputusan-spk.html. diakses pada 6 Desember 2016.
- [5] Rokhman, Moh. Miftakhur, 2015. *Sistem Pemerongkatan Media Online Partai dan Aktor Politik Pemilu dengan Metode LWM, AHP, dan TOPSIS.* Hh 5-8.
- [6] Wicaksono, Pandu, 2010. *Pengertian Google Maps API*. blog.xinthinx.us/2010/06/ pengertiangoogle-maps-api.html?m=1. Diakses pada 8 Desember 2016.